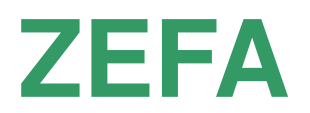

# **ZEitbedarf für die FeldArbeit**

## **Dateneingabe im Dialog oder Dateneingabe über BATCH-File**

# **Datenausgabe in "List-File und in** Datei mit "eingeschränktem" CSV-Format

# **DOS-Programm**

## **© Auernhammer, Weihenstephan 2020**  Version V3.1

**Hinweis:** Ändern Sie unter DOS die Einstellungen (oben links anklicken): Schriftart: Lucida Console 16 (oder 18) Farben: Hintergrund "blau"

## **Anwendung des Programms ZEFA**

Das Programm ZEFA (Zeitbedarf für Feldarbeiten) ist ein DOS-Programm und kann deshalb nur unter DOS gestartet werden. Es simuliert die Arbeiten auf dem Feld rechnerisch nach. Damit werden für beliebige Schlaggrößen (Voraussetzung: Parallele Seiten) die tatsächlichen Arbeitszeitbedarfswerte rechnerisch erstellt, wenn die erforderlichen Eingaben zutreffend eingegeben werden.

- Die Dateneingabe kann im Dialog erfolgen. Dabei wird ein Log-File erstellt, welches alle Eingaben in der Form erstellt, welche für ein BATCH-File benötigt werden
- Zudem kann die Dateneingabe über eine ASCII-Datendatei (BATCH-File) erfolgen *(siehe Beispiel ZEFA.prm)!*
- Die Ergebnisausgabe erfolgt auf das Sichtgerät und in gleicher Form in eine Listing-Datei für die Weiterbearbeitung in MS-Word (\*.txt).
- Zudem wird jedes Kalkulationsergebnis in eine Ergebnisdatei (\*.csv) ausgegeben, welche für die Weiterbearbeitung in EXCEL im CSV-Format vorgesehen ist.

Bei der Dialogeingabe muss dies in der ersten Ausgabemaske des Programms mit einem "J" oder "j" verlangt werden. Ist dies der Fall, dann erfrägt das Programm nach der Eingabe der Arbeitsaufgabe für jede Einflussgröße den gewünschten Wert (Die Dezimale kann sowohl als Punkt, wie auch als Komma eingegeben werden). Nach Abschluss der Kalkulation kann mit den zuvor eingegebenen Werten eine Änderung vorgenommen werden (z.B. andere Schlaggröße), wobei nur der zu ändernde Wert eingegeben werden muss, während alle anderen mit einem "RETURN" unverändert übernommen werden können. Äußerst hilfreich ist bei dieser Kalkulationsform, dass alle Eingaben in ein Log-File geschrieben werden, so dass diese mit dieser Log-Datei als BATCH-Datei beliebig oft wiederholt oder über Veränderungen mit einem Editor anderen Kalkulationswünschen angepasst werden können (die Log-Datei hat den Namen "ZEFA.prm" und wird automatisch im Arbeitsverzeichnis erstellt, sofern sie noch nicht vorhanden ist. Ist sie schon vorhanden, dann werden die neuen Kalkulationsdaten an die bestehenden angehängt. Zur Kontrolle wird bei jedem Datensatz das aktuelle Tagesdatum mit ausgegeben).

Wird mit einer BATCH-Datei gearbeitet, dann muss diese nach klaren Regeln aufgebaut sein (siehe prm-File). In der Eingabedatei sind zeilenweise die erforderlichen Parameter angeordnet. Sie kann mit dem WINDOWS-Editor (oder einem beliebigen ASCII-Editor) erstellt und verändert werden (bitte beachten, dass ZEFA den DOS-Kode PC-8 verwendet, in welchem die Umlaute anders dargestellt sind!). Ein Beispiel befindet sich in der Anlage.

Die Ausgabe der Ergebnisse erfolgt immer auf das Sichtgerät und parallel dazu in zwei Dateien. Die Ausgabedateien erhalten den gleichen Namen wie die Eingabedatei mit zwei unterschiedlichen Endungen:

xxx.txt enthält das Protokoll in der Form, wie es auch auf den Bildschirm ausgegeben wird (z.B. mit der Beispielsdatei ZEFA.DAT erhält diese Datei den Namen ZEFA.txt). Allerdings sind in dieser Datei die Umlaute schon in das WINDOWS-Format umgesetzt, weshalb diese Datei direkt mit MS-Word geöffnet und weiter bearbeitet werden kann (sinnvolle Schriftgröße 9 Pt.). Wird im Dialog gearbeitet, dann erstellt das Programm die Listing-Datei "ZEFA-Dialog.txt).

xxx.csv enthält ausschließlich die Ergebnisse in jeweils einer Zeile. Werden über die Eingabedatei mehrere Fälle kalkuliert, dann sind die jeweiligen Ergebnisse fortlaufend untereinander angeordnet. Damit wird eine einfache grafische Darstellung der Ergebnisse möglich (z.B. mit der Beispielsdatei ZEFA.prm erhält diese Datei den Namen ZEFA.csv).

**A c h t u n g:** Bereits existierende Dateien mit den Namen der erzeugten Ausgabedateien werden überschrieben !

#### *Beispiel für eine BATCH-Datei im ASCII-Format (ZEFA.DAT oder ZEFA.prm)*

Die ersten beiden Zeilen dienen lediglich der Datenzuordnung und werden vom Programm nicht verarbeitet. Danach folgen jeweils Datenpaare mit einer Tätigkeitsbeschreibung in der ersten Zeile und den erforderlichen Parametern in der zweiten Zeile. Die Bedeutung der Parameter ist unterhalb der Beispielsdatei aufgeführt. Der Eintrag in die vorgesehenen Felder hat sich an den FORTRAN-Konventionen zu orientieren. Sie erfolgen intern alle nach dem Fx.0-Format. Dies bedeutet, das Zahlen entweder rechtsbündig bei fehlenden Dezimalstellen oder mit Dezimalstelle (als Punkt dargestellt) in das vorgesehene Feld eingetragen werden müssen (im nachfolgenden Beispiel alles Werte ohne Dezimalstellen mit Ausnahme Bearbeitungsrest "Rest" in den Spalten 73-76) !

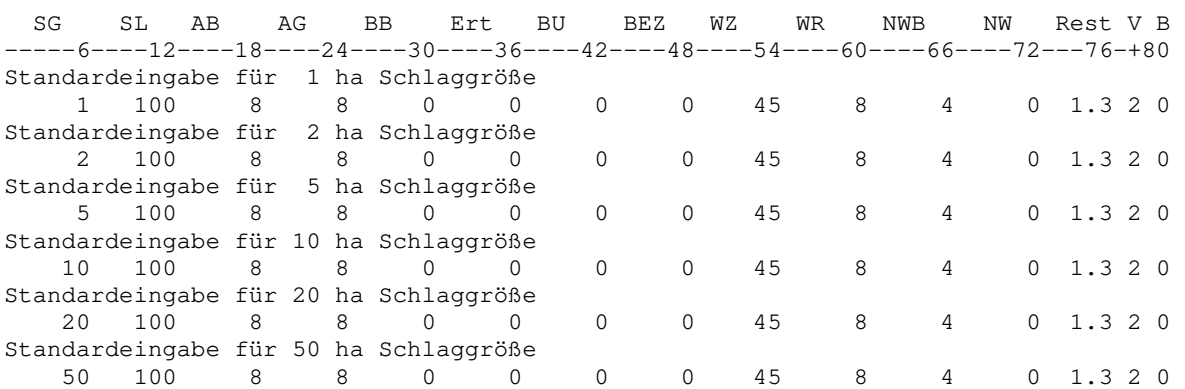

#### **Die Abkürzungen für die Parameter bedeuten:**

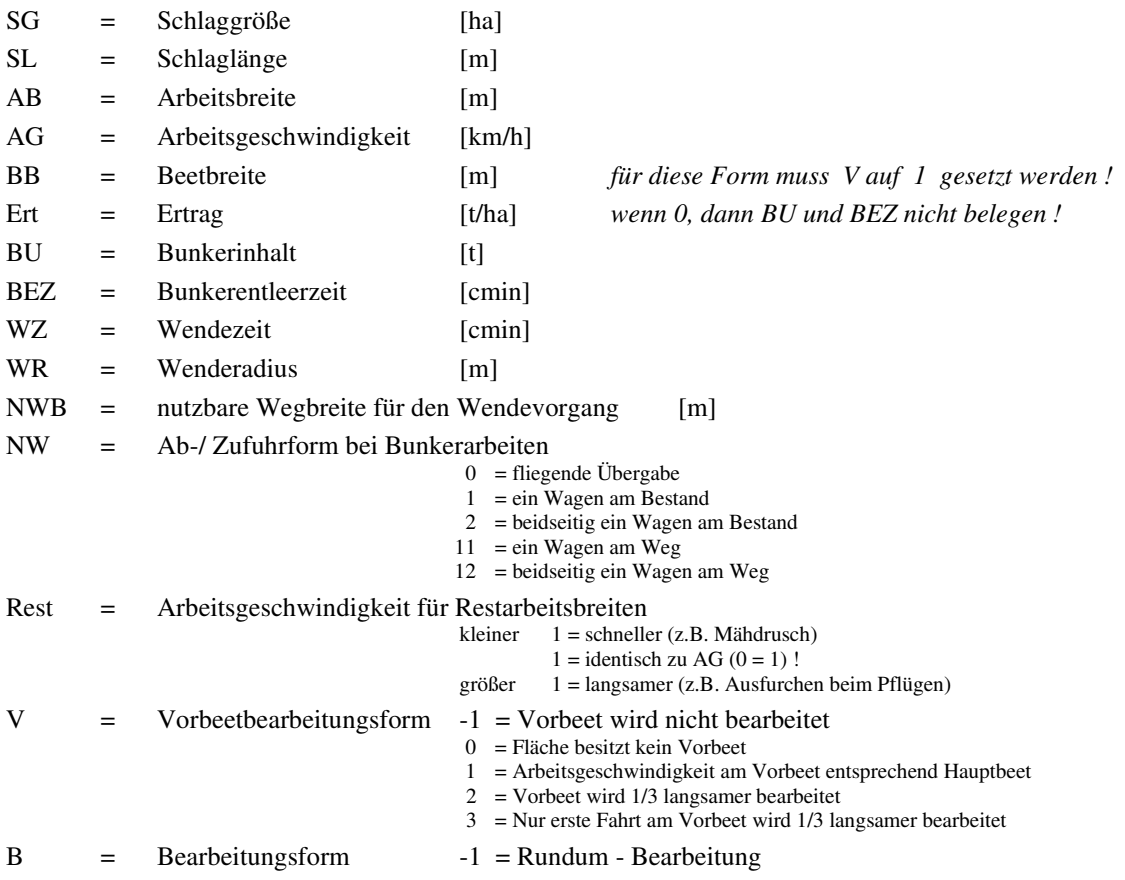

 $1 = \text{Beet} - \text{Bearbeitung}$ Beispiel einer Ergebnisdatei (ZEFA.txt aus der Eingabedatei ZEFA.prm (hier nur die erste Kalkulation) Arbeitsaufgabe: SF-BKR, Schlaglänge 100 m, Schlaggröße 0,5 ha Zeitbedarf bei der Feldarbeit (Auf-Ab) mit folgenden Eingabe-Parametern: ------------------------------------------------------------------------------ 1. Schlaggröße .50 ha 2. Schlaglänge 100.00 m 3. Schlagbreite 50.00 m 4. Arbeitsbreite 3.00 m 5. Arbeitsgeschwind. 6.50 km/h 6. Beetbreite .00 m 7. Ertrag 70.00 t/ha 8. Bunkerinhalt 22.00 t 9. Bunkerentleerzeit 70.00 cmin 10. Wendezeit 60.00 cmin 11. Wenderadius 6.00 m 12. Nutzbare Wegbreite .00 m Gesamtes Vorbeet um 1/3 langsamer bearbeitet Zwei Entleerstellen am Bestand ------------------------------------------------------------------------------ Vorbeetzeit = 8.47 min = 25.50 % Vorbeetfläche = 18.00 % mit 18.00 m Gesamtbreite Hauptzeit = 16.71 min = 50.30 %  $W$ endezeit  $= 14.99$  min  $= 45.12$  % Befüll-/Entleerzeit =  $1.52 \text{ min}$  =  $4.58 \text{ s}$ Gesamtarbeitszeit =  $33.22$  min =  $1.11$  AKh/ha =  $.90$  ha/h ------------------------------------------------------------------------------ Gesamtfahrweg = 4.749 km/ha Vorbeetfahrweg = .946 km/ha = 19.9 % Fahrweg Arbeit =  $3.422 \text{ km/ha}$  Fahrweg Wenden =  $1.327 \text{ km/ha} = 27.9 \text{ m}$ ------------------------------------------------------------------------------ Abfuhr = 2 Bunker, mittl. Gewicht =  $17.500$  t --> Auslastung =  $79.5$  % ------------------------------------------------------------------------------

 $0 = \text{Aut-Ab}$  - Bearbeitung

#### *Hinweise:*

*Die Schlagbreite errechnet sich aus der eingegebenen Schlaggröße und Schlaglänge. Eine Umkehr der Bearbeitungsrichtung nach der längeren Schlagform wird programmintern bei Rundum-Arbeit vorgenommen!* 

*Bei Schlägen mit ungleicher Länge ist die mittlere Schlaglänge einzugeben!* 

*Unter nutzbarer Wegebreite wird jene Breite eines Weges verstanden, welche für die Fahrzeugwendungen mitbenutzt werden können (üblicherweise 4 m). Wird diese auf "Null" gesetzt, dann darf das Fahrzeug das Feld nicht verlassen.* 

*Die Anzahl der erforderlichen Vorbeetarbeitsbreiten errechnet sich aus (Wenderadius + 1 m) : Arbeitsbreite!* 

*Die ausgewiesene Vorbeetzeit bezieht sich auf die Bearbeitung der beiden Vorbeete bestehend aus den dafür erforderlichen Wendezeiten, den Arbeitszeiten (Hauptzeit-Vorbeet) und den ggf. erforderlichen Befüll-/Entleerzeiten (diese Zeiten sind in der ausgewiesenen Hauptzeit, Wendezeit und Befüll-/Entleerzeiten natürlich enthalten) !* 

*Mit Ausnahme "fliegender Übergabe" wird vor der Bearbeitung des Hauptbeets dann eine Bunkerentleerung vorgenommen, wenn mit vorhandenem Bunkerrest keine Arbeitsfahrt zur nächsten Entleerstelle möglich ist. Die Entleerung erfolgt immer am Feld- oder Wegrand !* 

*Der Gesamtfahrweg errechnet sich aus allen Fahrten auf dem Feld (Arbeit + Wendung + Entleerung) in km/ha. Zur Abschätzung der Vorbeeteffekte wird der dort erforderliche Fahrweganteil zusätzlich absolut und relativ ausgegeben.* 

*Zusätzlich wird der Fahrweg für die Arbeit (also Bearbeitungsfläche durch Arbeitsbreite) und der Fahrweg für das Wenden ausgegeben. Für das Wenden wird dazu bei Auf-Ab-Arbeit die "Schwalbenschwanzwendung" verrechnet. Bei Beetarbeit werden zwei Viertelwendungen + jeweilig Beetbreite verrechnet und bei Rundum-Arbeit reduziert sich der Wendeweg auf 2/8 Wenderadiusumfänge je Wendung an einer Ecke.* 

*Die Abfuhrfeldweglänge ist als Distanz zwischen Entleerstelle und Feldrand definiert und enthält somit nicht die erforderliche Leerfahrt zur Entleerstelle (= Abfuhrfeldweglänge \* 2). Zudem wird unterstellt, dass immer direkt vom Feld auf den Feldweg gefahren werden kann. Ist dies nicht der Fall, dann muss in einer Ergebnisnachbearbeitung (z.B. EXCEL) die Abfuhrfeldweglänge mit der Anzahl der Bunkerfüllungen dergestalt vergrößert werden, dass bei* 

- *Zu-/Abfahrt am Feldrand jeweils die halbe Schlagbreite \* Bunkeranzahl*
- *Zu-/Abfahrt in der Feldmitte jeweils ¼ Schlagbreite \* Bunkeranzahl*

#### *berücksichtigt wird*

*Bei fliegender Übergabe und Beet- oder Auf-Ab-Arbeit wird derzeit noch eine vereinfachte Berechnung der Feldabfuhrwegelängen (detailgenaue Kalkulation ist vorgesehen) dergestalt vorgenommen, dass bei* 

- *einer Entleerstelle jeweils als Weg zum Feldrand die halbe Schlaglänge*
- *beidseitiger Entleerung am Feldende jeweils ¼ Schlaglänge*

#### *kalkuliert wird*

*Bei Auf-Ab- und Beet-Arbeit ohne fliegende Übergabe wird die Simulation dann abgebrochen, wenn die vorgegebenen Feldlängen mit dem Maschinenbunker nicht mehr abgedeckt werden können. Der Abbruch erfolgt unter diesen Bedingungen allerdings nicht am Vorbeet (sehr breite Schläge), weil dort angenommen wird, dass problemlos die Wagen so positioniert werden können, dass die Arbeit nicht unterbrochen werden müsste. In diesen Fällen kann der Wert der Bunkerauslastung > 100 % werden !!!* 

*Der Restbunkerinhalt wird immer am Feldrand entleert (gilt auch bei fliegender Übergabe) !* 

*Rüstzeiten am Hof, Fahrten zum und vom Feld, sowie die erforderlichen Rüstzeiten am Feld sind in den Kalkulationen n i c h t enthalten! Diese müssten in den Ergebnisdateien \*.csv mit EXCEL zusätzlich verrechnet werden.* 

Die Ausgabedatei xxx.csv entspricht den CSV-Konventionen. Die Daten sind in den WINDOWS-Kode gewandelt. Zusätzlich sind die Dezimaltrennungen in die deutsche Schreibweise mit "Komma" umgesetzt. Nachfolgend ein Beispiel einer XX.csv-Datei*.*

"Tätigkeit";" 1. Schlaggröße ";" 2. Schlaglänge ";" 3. Schlagbreite ";" 4. Arbeitsbreite ";" 5. Arbeitsgeschwind. ";" 6. Beetbreite ";" 7. Ertrag ";" 8. Bunkerinhalt ";" 9. Bunkerentleerzeit ";"10. Wendezeit ";"11. Wenderadius ";"12. Nutzbare Wegbreite";"Restbeet";"Vorbeet";"Bearbeitung";"Zu- /Abfuhr";"Hauptzeit";"Hauptzeit";"Wendezeit";"Wendezeit";"Befüllzeit";"Befüllzeit";"GAZ";"Arbeitszeitbed arf";"Flächenleistung";"Gesamtfahrweg";"Fahrweg Vorbeet";"Fahrweg Vorbeet";"Fahrweg Arbeit";"Fahrweg Wenden";"Fahrweg Wenden";"Gesamtbunkerzahl";"Bunkerauslastung";"Feldabfuhrweg" ;" ha ";" m ";" m ";" m ";" km/h ";" m ";" t/ha ";" t ";" cmin ";" cmin ";" m ";" m ";"Faktor";"Schlüssel";"Form";"Schlüssel";"min";"%";"min";"%";"min";"%";"AKmin";"AKh/ha";"ha/h";"km /ha";"km/ha";"%";"km/ha";"km/ha";"%";"n";"%";"km" "SF-BKR, Schlaglänge 100 m, Schlaggröße 0,5 ha"; ,500; 100,000; 50,000; 3,000; 6,500; ,000; 70,000; 22,000; 70,000; 60,000; 6,000; ,000; 1,000; 2,000;Auf-Ab ; 2,000; 16,708; 50,296; 14,988; 45,119; 1,523; 4,585; 33,219; 1,107; ,903; 4,749; ,946; 19,923; 3,422; 1,327; 27,937; 2,000; 79,545; ,000; "SF-BKR, Schlaglänge 100 m, Schlaggröße 1 ha"; 1,000; 100,000; 100,000; 3,000; 6,500; ,000; 70,000; 22,000; 70,000; 60,000; 6,000; ,000; 1,000; 3,000;Auf-Ab ; 2,000; 32,197; 53,279; 25,188; 41,681; 3,046; 5,041; 60,431; 1,007; ,993; 4,576; ,773; 16,895; 3,422; 1,154; 25,212; 4,000; 79,545; ,000; "SF-BKR, Schlaglänge 200 m, Schlaggröße 1 ha"; 1,000; 200,000; 50,000; 3,000; 6,500; ,000; 70,000; 22,000; 70,000; 60,000; 6,000; ,000; 1,000; 3,000;Auf-Ab ; 2,000; 31,791; 63,805; 14,988; 30,081; 3,046; 6,114; 49,825; ,830; 1,204; 4,074; ,473; 11,610; 3,411; ,663; 16,281; 4,000; 79,545; ,000; "SF-BKR, Schlaglänge 400 m, Schlaggröße 1 ha"; 1,000; 400,000; 25,000; 3,000; 6,500; ,000; 70,000; 22,000; 70,000; 60,000; 6,000; ,000; 1,000; 3,000;Auf-Ab ; 2,000; 33,355; 71,594; 10,188; 21,868; 3,046; 6,538; 46,590; ,776; 1,288; 4,030; ,323; 8,017; 3,597; ,433; 10,736; 4,000; 79,545; ,000; "SF-BKR, Schlaglänge 1000 m, Schlaggröße 50 ha"; 50,000; 1000,000; 500,000; 3,000; 6,500; ,000; 70,000; 22,000; 70,000; 60,000; 6,000; ,000; 1,000; 3,000;Auf-Ab ; 2,000; 1546,070; 86,833; 104,988; 5,896; 129,462; 7,271; 1780,520; ,594; 1,685; 3,443; ,063; 1,843; 3,343; ,100; 2,898; 170,000; 93,583; ,000; "KR + 24 t Überladewagen, Schlaglänge 100 m, Schlaggröße 0,5 h"; ,500; 100,000; 50,000; 6,000; 6,500; ,000; 70,000; 24,000; 20,000; 60,000; 8,000; ,000; 1,000; 2,000;Auf-Ab ; ,000; 8,901; 49,576; 8,592; 47,853; ,462; 2,571; 17,955; ,598; 1,671; 2,725; ,689; 25,282; 1,786; ,939; 34,462; 2,000; 77,350; ,019; "KR + 24 t Überladewagen, Schlaglänge 100 m, Schlaggröße 1 h"; 1,000; 100,000; 100,000; 6,000; 6,500; ,000; 70,000; 24,000; 20,000; 60,000; 8,000; ,000; 1,000; 1,000;Auf-Ab ;000; 16,120; 53,424; 13,392; 44,383; ,662; 2,192; 30,174; ,503; 1,988; 2,468; ,000; 16,120; 53,424; 13,392; 44,383; ,662; 2,192; 30,174; ,503; 1,988; 2,468; ,544; 22,066; 1,709; ,759; 30,740; 3,000; 98,700; ,038;

### Analyse der Ausgabedateien aus "xx.csv" in EXCEL

Zur weiteren Analyse und ebenso für mögliche grafische Darstellungen sollten die xx.csv-Dateien in EXCEL eingelesen und dort wunschgemäß weiter verarbeitet werden. Dazu ist folgendes Vorgehen erforderlich:

Die oben gezeigte xxx.csv-Datei erscheint danach mit folgendem Layout (Teilausschnitt):

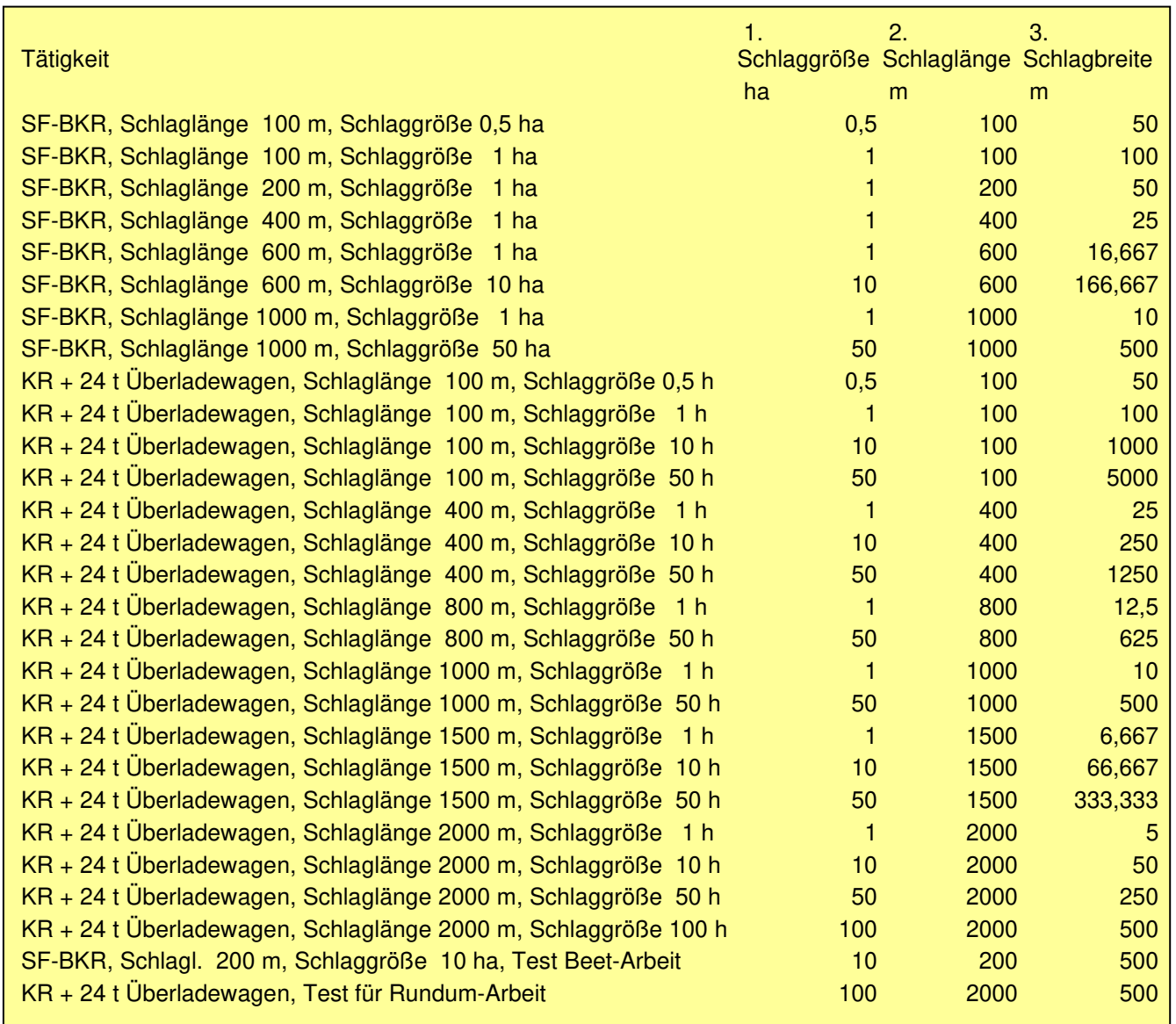

In dieser Datei ("Speichern unter ..." nicht vergessen und dabei den Dateityp ,Microsoft Excel-Arbeitsmappe(\*.xlsx)' wählen) kann dann jede beliebige Analyse durchgeführt werden. Zudem sind ergänzende Leistungsdaten zu errechnen, wie z.B.

- Ergänzung des Arbeitszeitbedarfs durch Wege- und Rüstzeiten
- Verdoppelung der Feldabfuhrwegelängen, damit diese auch die leeren Zufahrten enthalten
- Anpassung der Feldabfuhrwegelängen an andere Schlagzu-/ und –abfahrtstellen
- Kosten der Arbeitserledigung
- usw.

Auch können dort schnell und problemlos die gewünschten grafischen Darstellungen erstellt werden!